## Stat 302 **Statistical Software and Its Applications** SAS: Simple Linear Regression

### Yen-Chi Chen

### Department of Statistics, University of Washington

Autumn 2016

• SAS procedures for simple linear regression.

- proc sgplot + reg
- proc corr
- proc reg
- Log transform and simple linear regression.
- Multiple linear regression.
- **•** Examples of fitting linear regression.
	- o student dataset.
	- A simulated dataset.
- Go to Canvas and download the dataset SpiritStLouis.csv.
- $\bullet$  It is a dataset about airplane takeoff distance from  $http://a.1016$  $http://a.1016$ [//www.charleslindbergh.com/hall/spirit.pdf](http://www.charleslindbergh.com/hall/spirit.pdf).
- Do the following to import the dataset into SAS:

```
data spirit;
   infile "U:\data\SpiritStLouis.csv" dsd;
   input gas weight headwind TO distance; run;
title "Spirit of St. Louis Takeoff Distance";
   proc print data = spirit; run;
```
#### **Spirit of St. Louis Takeoff Distance**

SAS Output Page 1 of 1

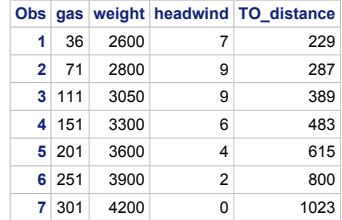

- In today's analysis, we will focus on variable weight and TO\_distance.
- We will treat weight as the response variable (Y) and TO\_distance as the covariate (X).

• We can show the scatter plot with fitted linear regression using proc sgplot.

title "Scatter Plot with Regression Line"; proc sgplot data=spirit;

reg y = weight x=TO\_distance; run;

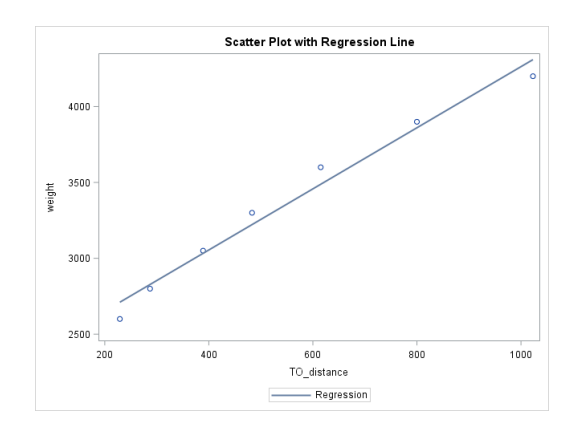

- To add a prediction interval, use /CLI.
- $\bullet$  The command alpha=0.2 means that we are constructing a 1-alpha prediction interval.

```
title "Scatter Plot with Regression Line: 80% PI";
   proc sgplot data=spirit;
     reg y = weight x = T0 distance/
        CLI alpha=0.2;
```
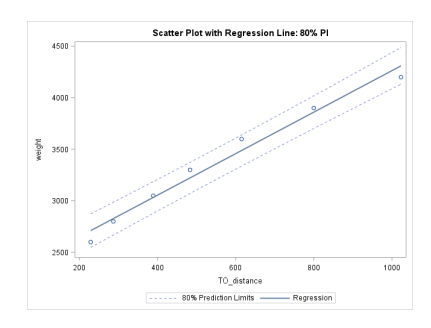

- To show a confidence interval, use /CLM.
- The quantity alpha controls the confidence level.

```
title "Scatter Plot with Regression Line: 90% CI";
   proc sgplot data=spirit;
     reg y = weight x=TO_distance/
        CLM alpha=.1;
```
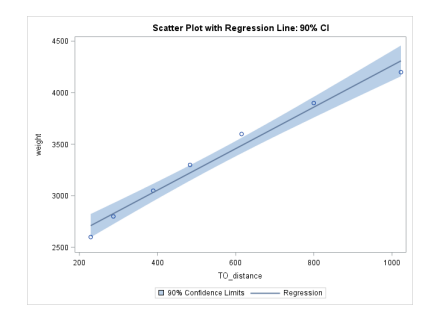

## proc sqplot  $-4$

We can show both prediction interval and confidence interval at the same time.

```
title "Scatter Plot with Regression Line: 90% PI+CI";
   proc sgplot data=spirit;
     reg y = weight x=TO\_distance/CLI CLM alpha=0.1;
```
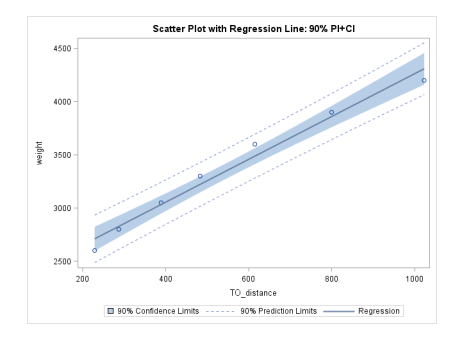

 $\bullet$  To adjust the line attributes, use / lineattrs =

```
title "Scatter Plot with Regression Line: line attributes";
   proc sgplot data=spirit;
     reg y = weight x=TO_distance/
        lineattrs=(color=red thickness=5 pattern=dot);
```
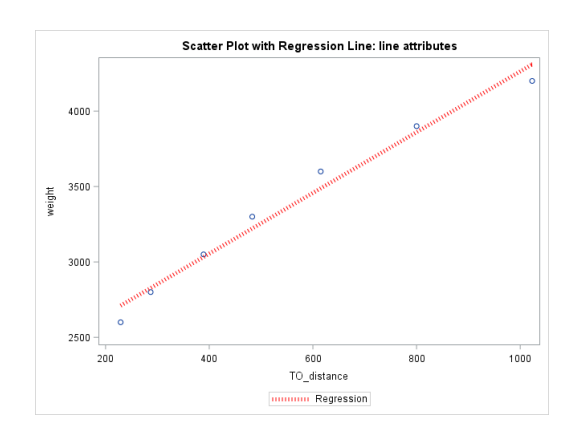

To adjust the attributes of data points, use / markerattrs  $=$  ....

```
title "Scatter Plot with Regression Line:
        marker attributes";
   proc sgplot data=spirit;
     reg y = weight x = T0 distance/
        lineattrs=(color=red thickness=5)
        markerattrs=(color=blue size=10
                symbol=squarefilled);
```
run;

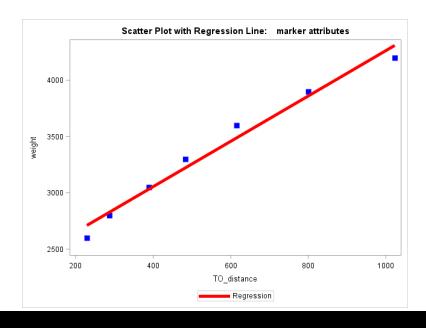

10 / 37

• To adjust the axes, use xaxis and yaxis.

```
title "Scatter Plot with Regression Line:
        adjusts axes";
   proc sgplot data=spirit;
     reg y = weight x=TO\_distance;xaxis label="XXXX" min = 0 max = 2000
                labelattrs=(size=20 color=blue)
                grid gridattrs=(color=green) ;
```
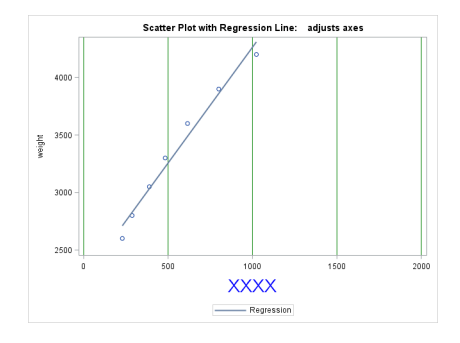

• The corr procedure is a method to obtain a table of the correlation analysis.

```
title "Correlation";
   proc corr data = spirit;
     var weight TO_distance; run;
```
# proc corr (Plot)

#### **Correlation**

#### **The CORR Procedure**

**2 Variables:** weight TO\_distance

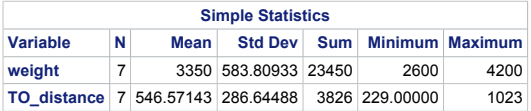

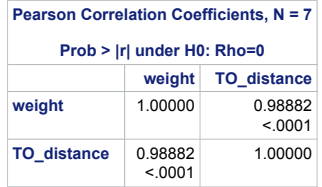

- The reg procedure is a power tool for regression analysis.
- It performs a comprehensive analysis for linear regression.
- First it generates a summary table.
- Then it shows diagnostic plots, a residual plot, and the scatter plot with fitted regression line.

```
title "Simple Linear regression";
proc reg data = spirit;
model weight = TO_distance;
run;
```
## $\overline{\text{proc}} \text{ref} - 1 \left( \overline{\text{Plot}} - 1 \right)$

#### **Simple Linear regression**

6\$62XWSXW 3DJH RI

**The REG Procedure** Model: MODEL1 **Dependent Variable: weight** 

**Number of Observations Read 7** 

**Number of Observations Used 7** 

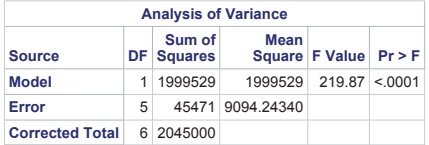

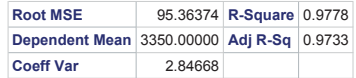

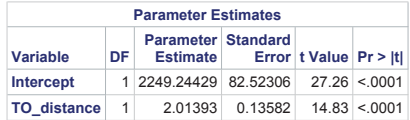

## proc  $ref - 1 (Plot - 2)$

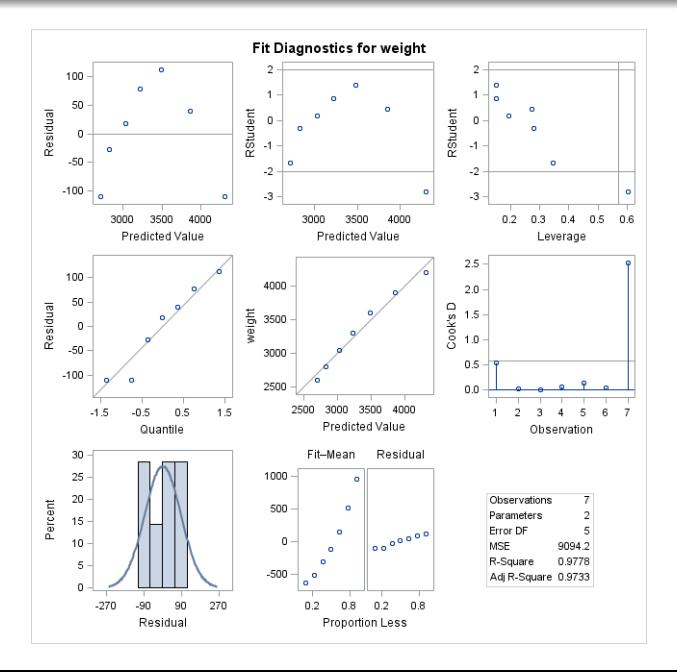

16 / 37

# $\overline{\text{proc}} \text{ref} - 1 \left( \overline{\text{Plot}} - 3 \right)$

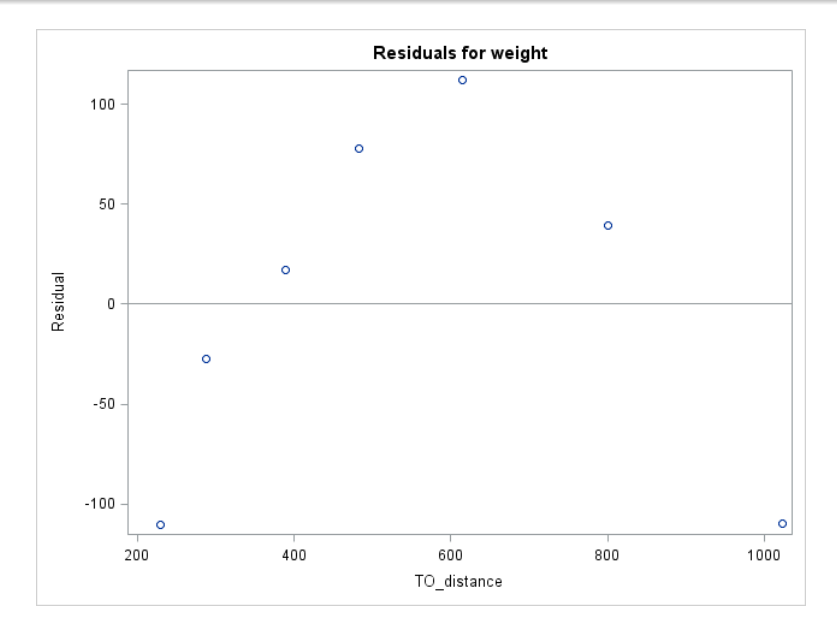

# $\overline{\text{proc ref}-1}$  (Plot - 4)

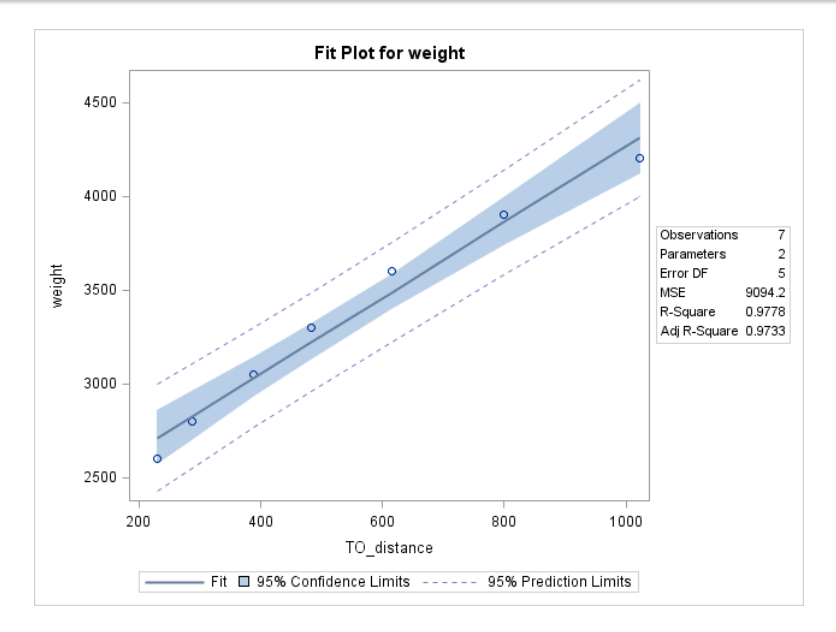

- $\bullet$  plots = diagnostics (unpack): this unpacks the diagnostic plot.
- It will be useful if you want to use an individual figure in the diagnostic plot.

```
title "Simple Linear regression: unpack plots";
proc reg data = spirit
        plots = diagnostics(unpack);
model weight = TO_distance;
run;
```
## proc reg – 3

- plots = FITPLOT(nolimits): this removes the prediction interval and the confidence interval.
- plots = FITPLOT(nocli): no prediction interval.
- plots = FITPLOT(noclm): no confidence interval.
- It will be useful if you want to use an individual figure in the diagnostic plot.

```
title "Simple Linear regression: no PI/&CI";
proc reg data = spirit
        plots = FITPLOT(nolimits);
model weight = TO_distance;
run;
```
# proc ref – 3 (Plot)

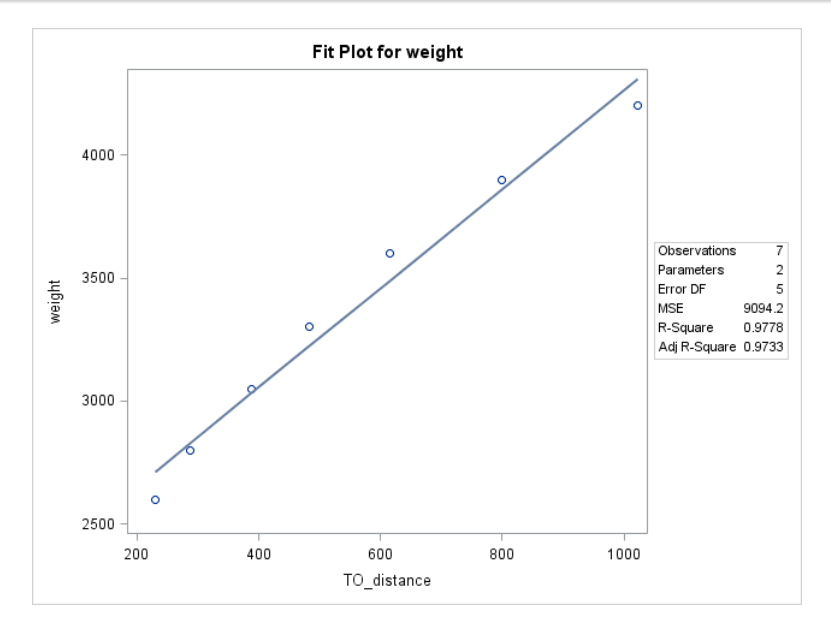

- alpha =  $\dots$ : this specifies the prediction level/confidence level.
- **o** corr: this adds the correlation table from proc corr.

```
title "Simple Linear regression: others";
proc reg data = spirit
        plots = FITPLOT(nocli)
        alpha = 0.2 corr;
model weight = TO_distance;
run;
```
### To use log transform, we first create a new data object.

```
data spirit;
   infile "U:\data\SpiritStLouis.csv" dsd;
   input gas weight headwind TO distance;
        TO DistL10 = log10(TO_{{\rm{Distance}}});
        weightL10 = log10 (weight); run;
title "Spirit of St. Louis Takeoff Distance L10";
   proc print data = spirit; run;
```
#### **Spirit of St. Louis Takeoff Distance L10**

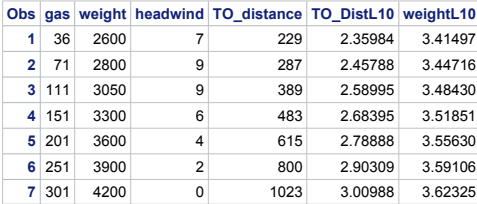

## Log transform  $-2$

```
title "L10: Scatter Plot with Regression Line";
proc sgplot data=spirit;
xaxis label="log10(TO_distance)"
        labelattrs=(size=20 color=red);
yaxis label="log10(weight)"
        labelattrs=(size=20 color=red);
reg y = weightL10 x=TO\_distL10;run;
```
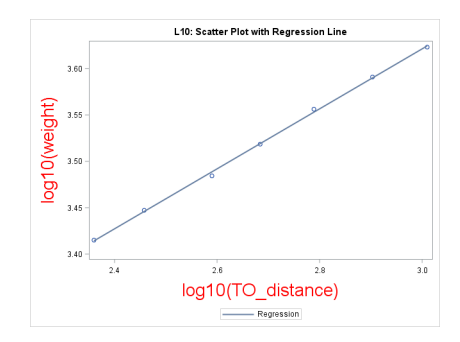

Get the correlation table:

```
title "L10: Correlation";
proc corr data = spirit;
var weightL10 TO distL10; run;
```
Do the full linear regression analysis:

```
title "Simple Linear regression L10";
proc reg data = spirit;
model weightL10 = TO_distL10;
run;
```
## Multiple Linear Regression – 1

- It is very easy to fit a multiple linear regression.
- model weight = TO\_distance gas: the covariates will be in the right part of the 'equality'.
- In R, we use lm(weight∼ TO\_distance+gas).

```
title "LR: weight ~ TO_distance, gas";
proc reg data = spirit;
model weight = TO distance gas;
run;
```
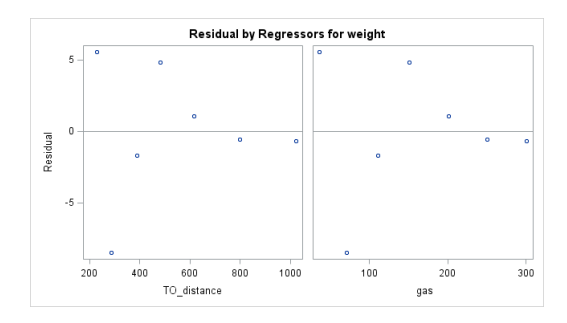

To fit more variables, just add them in the right part of the equality.

title "LR: weight ~ TO\_distance, gas, headwind"; proc reg data = spirit; model TO distance = weight gas headwind; run;

1. First we import the dataset and print out to have an overview about this data.

data student; infile "U:\data\student.txt"; input Age Major \$ GPA; run; title "Student DATA"; proc print data= student; run;

- Assume our target is to analyze variable Age and GPA.
- 2. So the next step is to analyze these variables individually.

```
title "Student DATA: GPA";
proc univariate data= student;
histogram GPA/normal;
run;
```

```
title "Student DATA: age";
proc univariate data= student;
histogram age/normal;
run;
```
## Data analysis example: student data – 3

3. Then we examine the scatter plot along with a simple linear fit.

```
title "Student DATA: GPA vs Age";
   proc sgplot data=student;
     reg v = GPA x=age;
run;
```
- It seems that there is a negative trend.
- 4. To see if this trend is significant, we use proc reg to perform a full analysis for these two variables.

```
title "Student DATA: GPA vs Age";
   proc reg data=student;
     model GPA=age;
```
1. First we generate a random dataset:

```
data randdata;
do i = 1 to 1000;
        V = rand('normal');U = V + rand('normal', 0, 0.5);output;
end;
run;
title "Random data";
proc print data=randdata noobs;
run;
```
## Data analysis example: simulated data  $-2$

- Now we test how linear regression works when we treat variable  $U$  as the response and variable  $V$  as the covariate.
- 2. Use proc sgplot to show the scatter plot along with a simple linear fit:

```
title "Random data: scatter plot";
   proc sgplot data=randdata;
     reg y = U x=V;
```
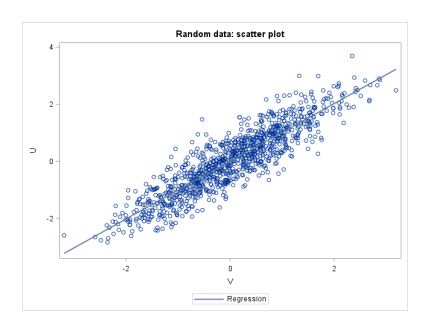

- It seems that there is a strong trend.
- 3. Now we add the prediction interval and confidence interval to the linear fit:

```
title "Random data: scatter plot";
   proc sgplot data=randdata;
     reg y = U x=V/CLI CLM alpha=0.001
        lineattrs=(color=black thickness=1)
        markerattrs=(color=red size=3
                symbol=squarefilled);
```
## Data analysis example: simulated data  $-3$  (Plot)

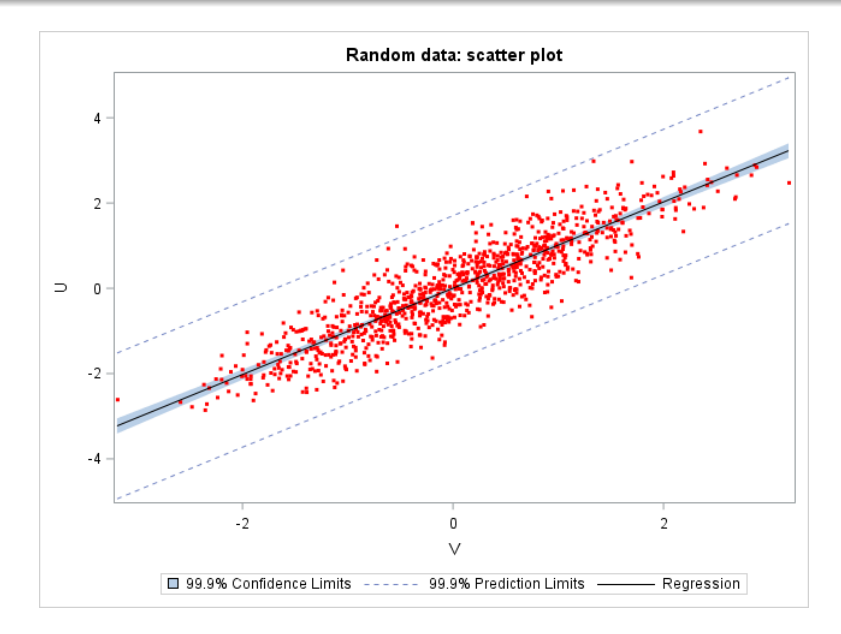

4. Finally, we apply simple linear regression to perform a detailed analysis.

```
title "Random data: regression analysis";
   proc reg data=randdata;
     model U=V;
run;
```
## In-class Exercise

- **1** Generate  $X=0.1$ ,  $0.2$ ,  $\ldots$ , 5 and  $Y = X + N(0, 1)$ . Namely, the value of  $Y$  is the value of  $X$  plus a standard normal noise.
- **2** Use proc sgplot to show the scatter plot along with a regression line.
- <sup>3</sup> Based on the previous result, add a 90% confidence interval to the regression line and change the color of the regression line into red.
- <sup>4</sup> Use proc corr to show the correlation table. What is the correlation between variable X and Y?
- **•** Use proc reg to perform a comprehensive linear regression for variable X and Y. What are the estimated intercept and slope? What are the errors of the estimation?
- <sup>6</sup> Based on the previous result, does the residual looks like a normal?